## "My Portfolio" Guidelines Photoshop Online Portfolio—Checkpoint Sheet

This will be one of the "final" projects in class. You will work on this as the semester goes on when you have some down time in class or before/after school.

## **INSTRUCTIONS:**

- 1.  $\Box$  Create your portfolio in iWeb
- 2.  $\Box$  Click on Site in the left hand column:
	- a) Publish your site to Local Folder
	- b) Site name is Grad Year Your First Name Portfolio ie. 2017 Susan's Portfolio
	- c) Contact email is [srucker@tinaavalon.k12.mo.us](mailto:srucker@tinaavalon.k12.mo.us)
	- d) Location, click Browse/Macserver/StudentWebsites/Find your folder

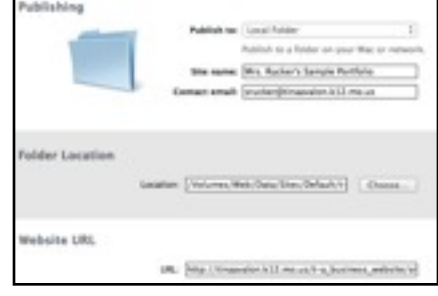

- e) URL is: [http://tinaavalon.k12.mo.us/Student\\_Websites/2017\\_Susan\\_Portfolio](http://tinaavalon.k12.mo.us/Student_Websites/2017_)
- f) When you get a little further on your portfolio, you will go up to File on the menu bar and Publish Entire Site.
- 3.  $\Box$  Pick Your Theme
- 4. Your Portfolio should have a minimum of the following pages
	- (1)  $\Box$  Welcome-the dominate picture should be a pic of you.
	- $(2)$   $\Box$  About Me-the dominate picture should be a pic of you.
	- $(3)$   $\Box$  Photo page labeled Photoshop
	- $(4)$   $\Box$  None of these pages should include any of your personal (such as full name, address, birthdate) or boyfriend/girlfriend information.
- 5. You will include a brief reflection of your assignments. This is a reflection of YOU, your assignments and the knowledge you have gained from them. Your reflection should describe the process (what did you use/features), your satisfaction with it, frustration, etc. . . .
- 6. The projects you are to include in your portfolio are:
	- $(1)$   $\Box$  L5 Magazine Cover
	- $(2)$   $\Box$  L6 Photo in Text
	- $(3)$   $\Box$  L7 Comic Book
	- (4) L11 3 Image Photo Frame
	- $(5)$   $\Box$  L12 iME Silhouette
	- $(6)$   $\Box$  L14 Food for Thought
	- (7) L15 Dummies Book Cover
	- $(8)$   $\Box$  L16 Adding Text to Skin
	- (9) L20 Selective Coloring
	- $(10)$   $\Box$  L25 Thankful Wallpaper
	- $(11)$   $\Box$  B-O-T L7 Blending w/Layers & Gradients the one of you
	- $(12)$   $\Box$  B-O-T L12 Three Image Photo
	- $(13)$  Create and use your own watermark
	- (14) We may switch a couple of these assignments out, but you are to have a total of twelve images to describe and reflect on.
	- $(15)$  You are to create a folder in your Documents called Portfolio Photoshop Yourname. Put all of your final images for you portfolio in this folder. All final images are to be saved in one central folder.

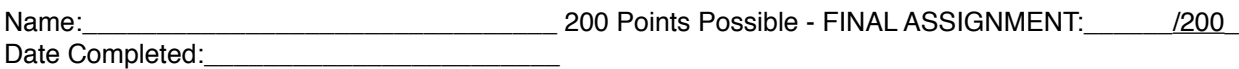

Below are some examples of portfolios completed at a different school. Your portfolio will be similar, yet different:

<http://jacbo.trustmeimapro.com/> <http://coltons.creativist.me/> <http://tmothepro.likeapro.me/> <http://giraffe.iscookin.com/>

<http://sierragh.snack.ws/>

[http://sierragh.snack.ws/](http://sierragh.snack.ws)

<http://coltons.creativist.me/final-gallery-for-2013.html>

<http://crobertson13.theclever.me/photoshop-gallery.html>

<http://sms.photofolio.org/photoshop-class/>\*\*\*\*\*\*\*

<http://kbriannacollins.photofolio.org/photoshop-class/>